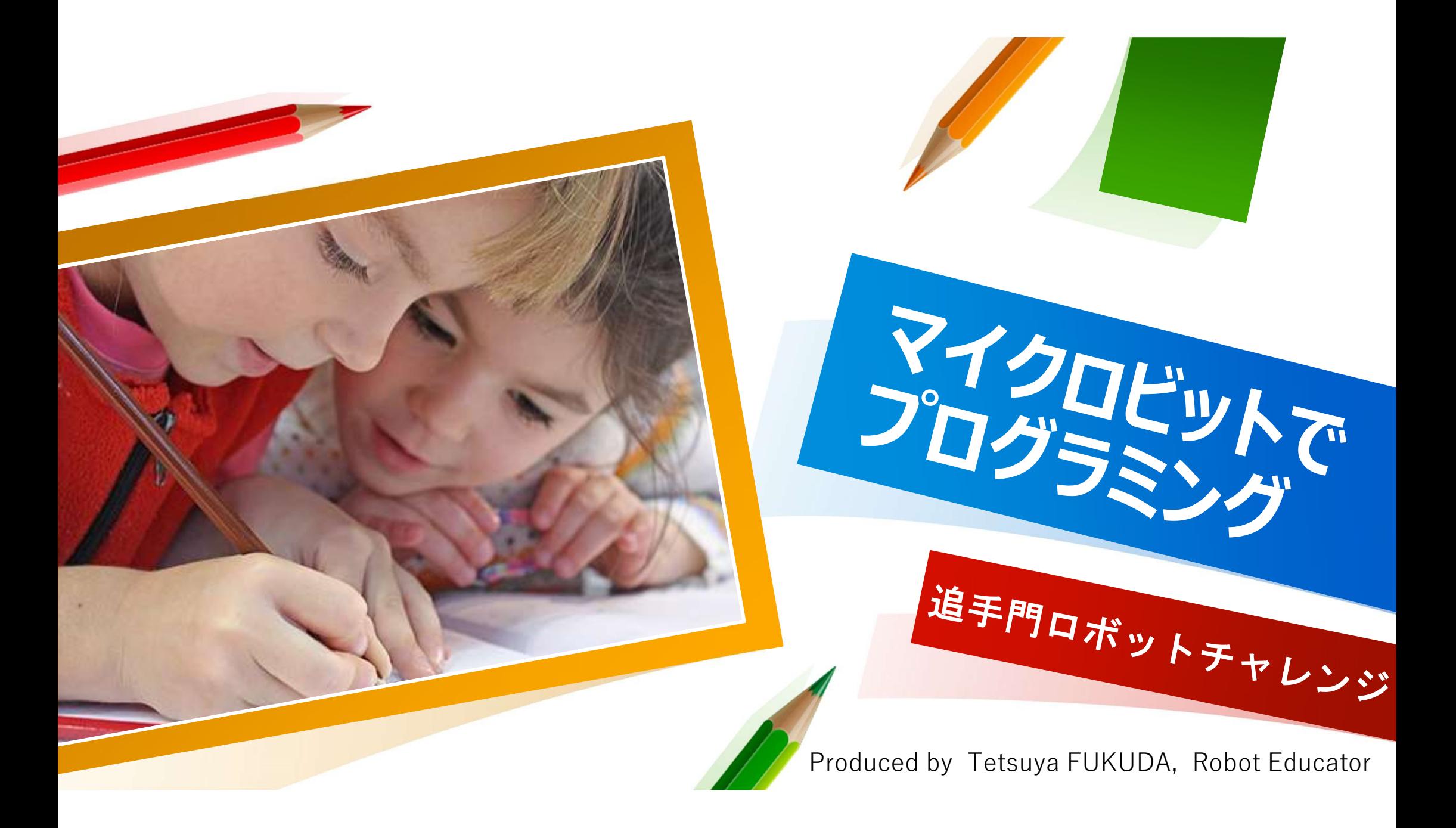

# ─ プログラミングをするためのPC環境設定<br>◎ コンピュータにダウンロードして、PC上でプログラミングする場合

https://www.microsoft.com/ja-jp/p/makecode-for-microbit/9pjc7sv48lcx?activetab=pivot:overviewtab

## ○ ブラウザー(インターネット)上で、プログラミングする場合

https://www.microsoft.com/ja-JP/makecode

※ インターネットが繋がらない環境も想定して、 コンピュータにダウンロードする方がオススメ!

micro:bit(マイクロビット)用スピーカー付き電池ボックス TFW-BT3<br>https://www.amazan.go.in/gp/product/P07MDP12NV/ref\_ppy\_ve\_dt https://www.amazon.co.jp/gp/product/B07MDBJ2NY/ref=ppx\_yo\_dt b asin title o03 s00?ie=UTF8&psc=1

micro:bit(マイクロビット)用「電気の利用」向け理科ボード TFW-RK2 https://www.amazon.co.jp/gp/product/B07MM9ZS5C/ref=ppx\_yo\_dt \_b\_asin\_title\_o03\_s00?ie=UTF8&psc=1

今回紹介するマイクロビット+αの教材<br>
micro:bit (マイクロビット) 用スピーカー付き電池ボックス TFW-BT3<br>
https://www.amazon.co.jp/gp/product/B07MDBJ2NY/ref=ppx\_yo\_dt<br>
b\_asin\_title\_003\_s00?ie=UTF8&psc=1<br>
micro:bit (マイクロビット) 用「電気の利用」向け理科ボード TFW-RK2<br>
https://www. https://www.amazon.co.jp/gp/product/B07H4LW8QT/ref=ppx\_yo\_dt\_ b asin title o08 s00?ie=UTF8&psc=1

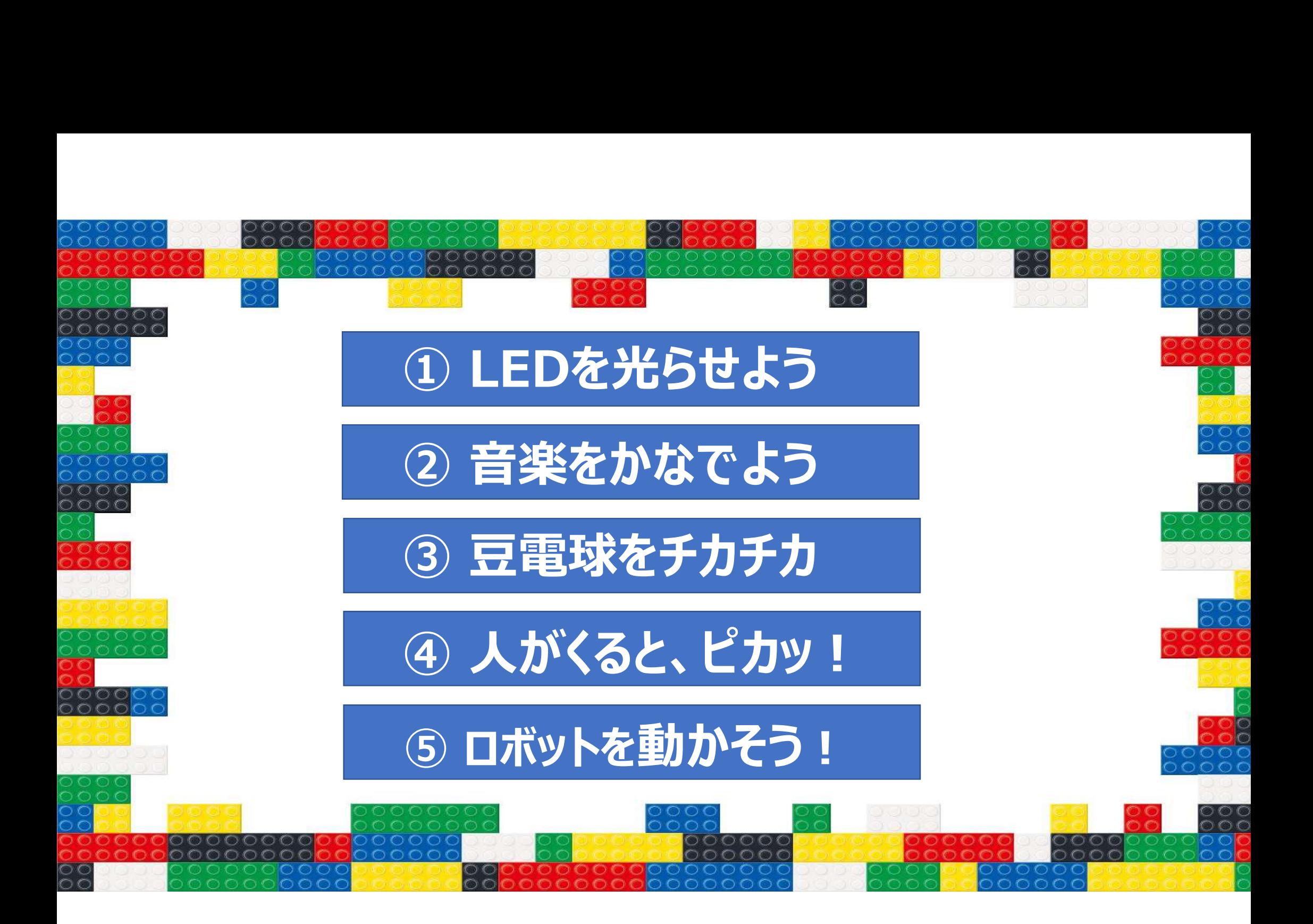

## Produced by Tetsuya FUKUDA

Ⅲ 基本

◎ 入力

**i** : 基本

① LEDを光らせよう

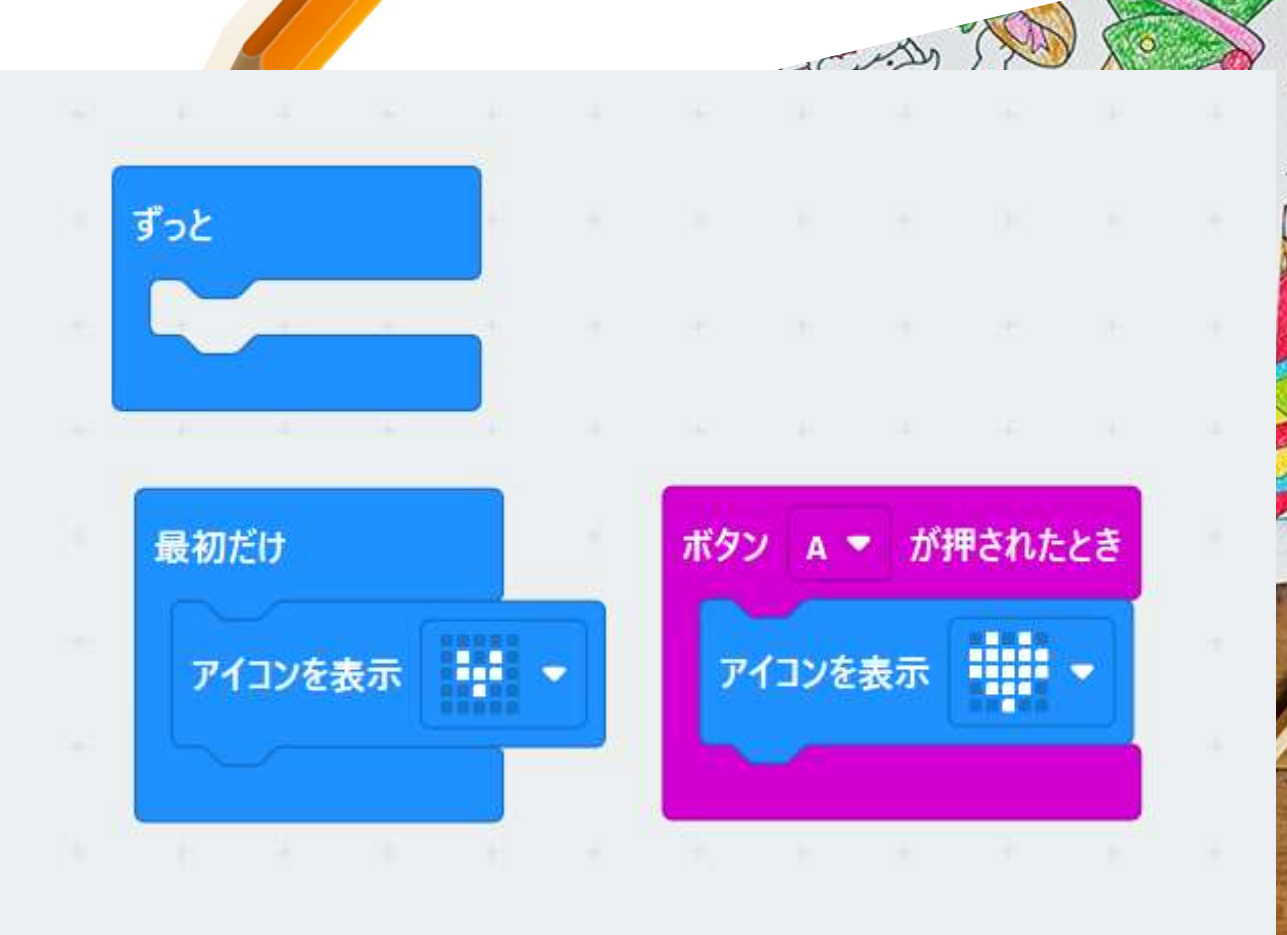

# Aのボタンをおせば、ハートがピカッ!

5

## Produced by Tetsuya FUKUDA

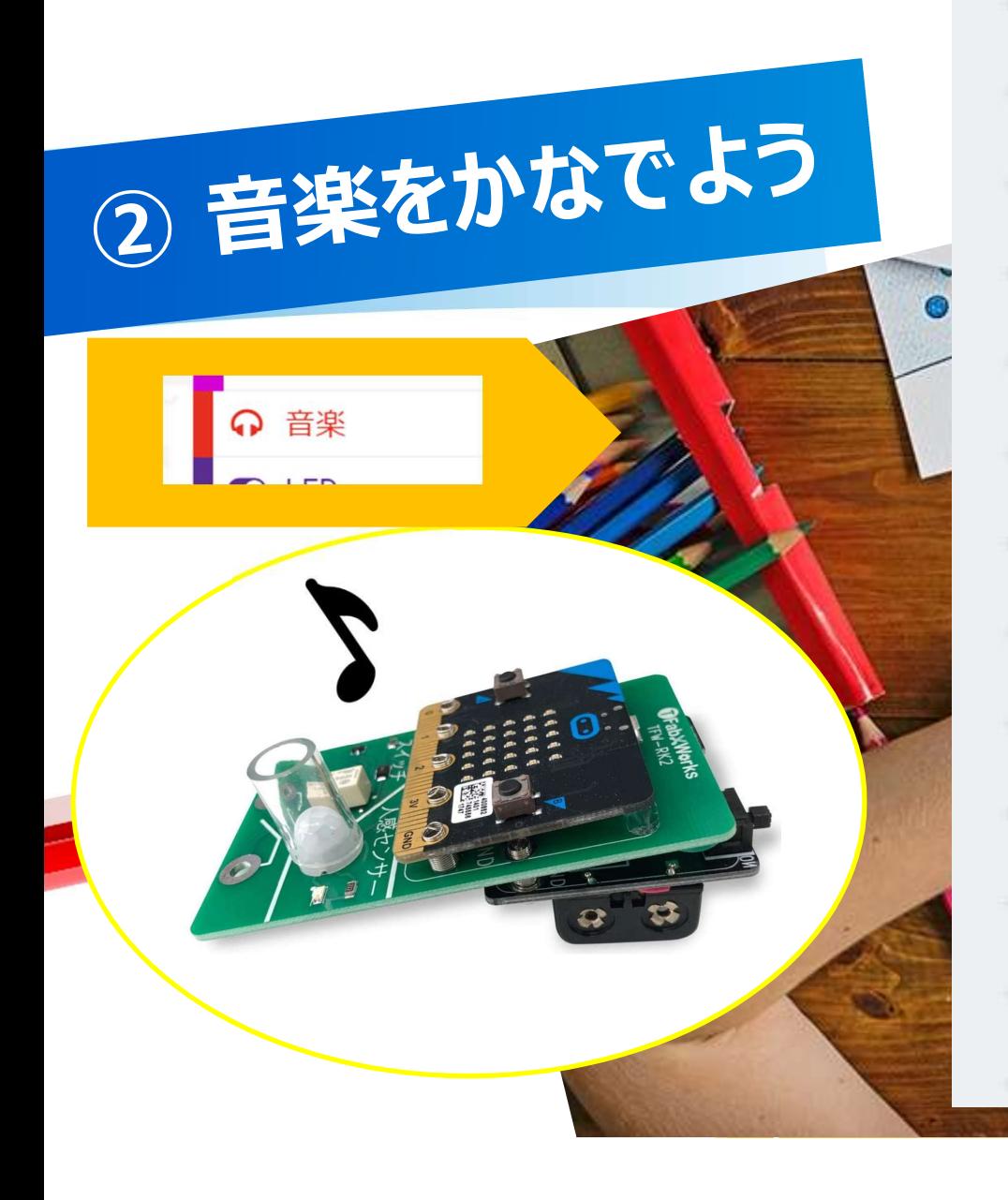

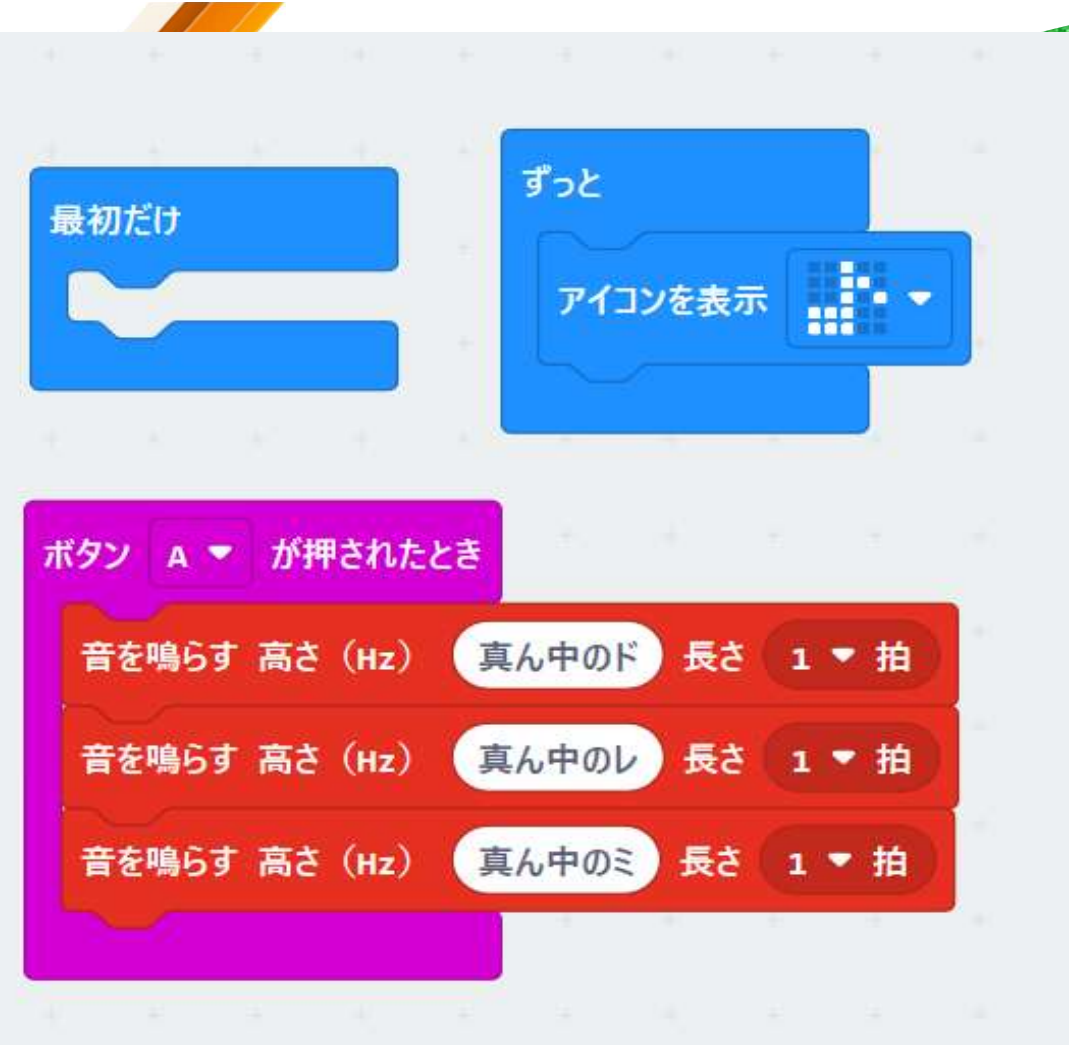

## Aのボタンをおせば、音がなるよ。

6

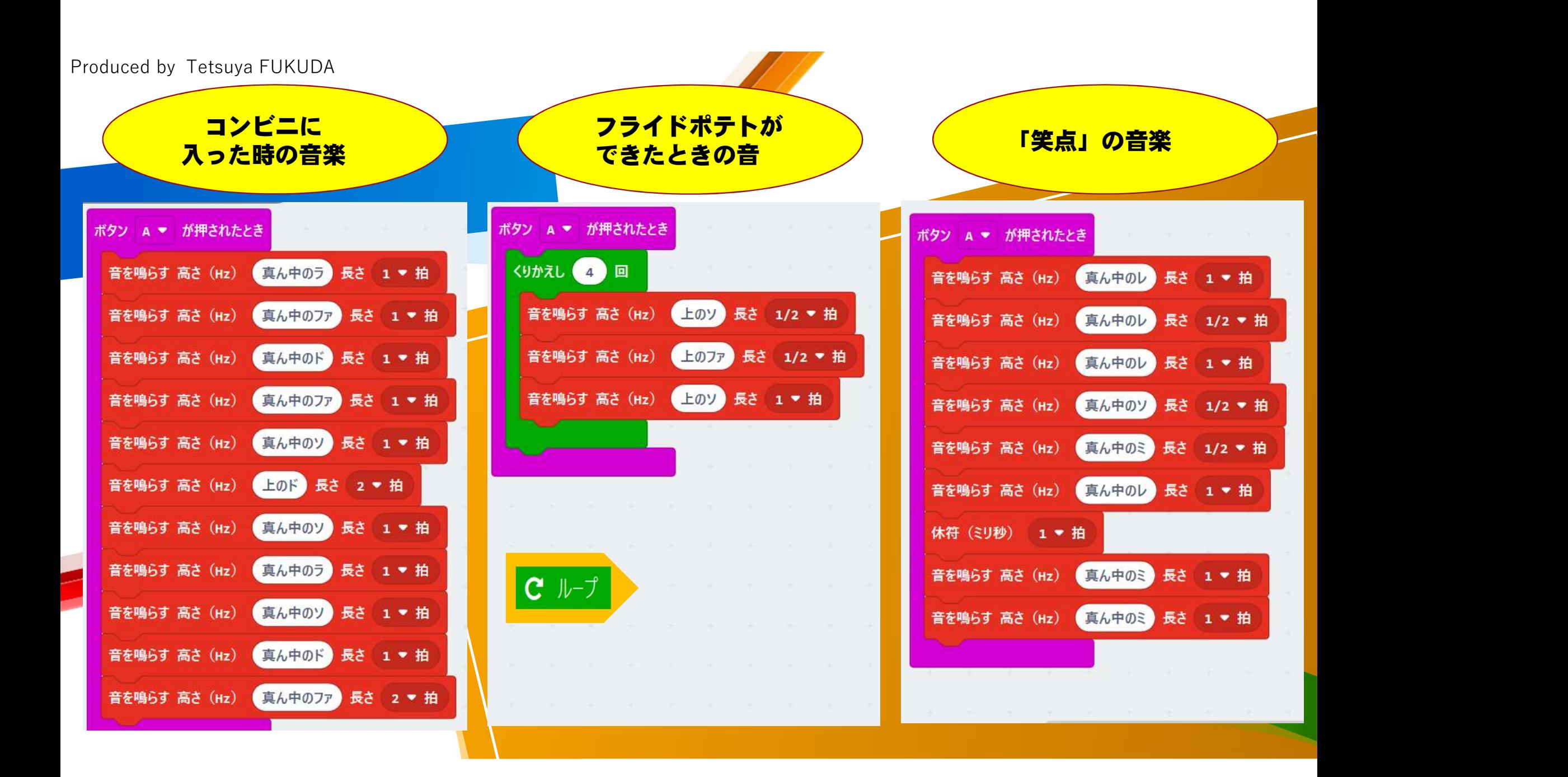

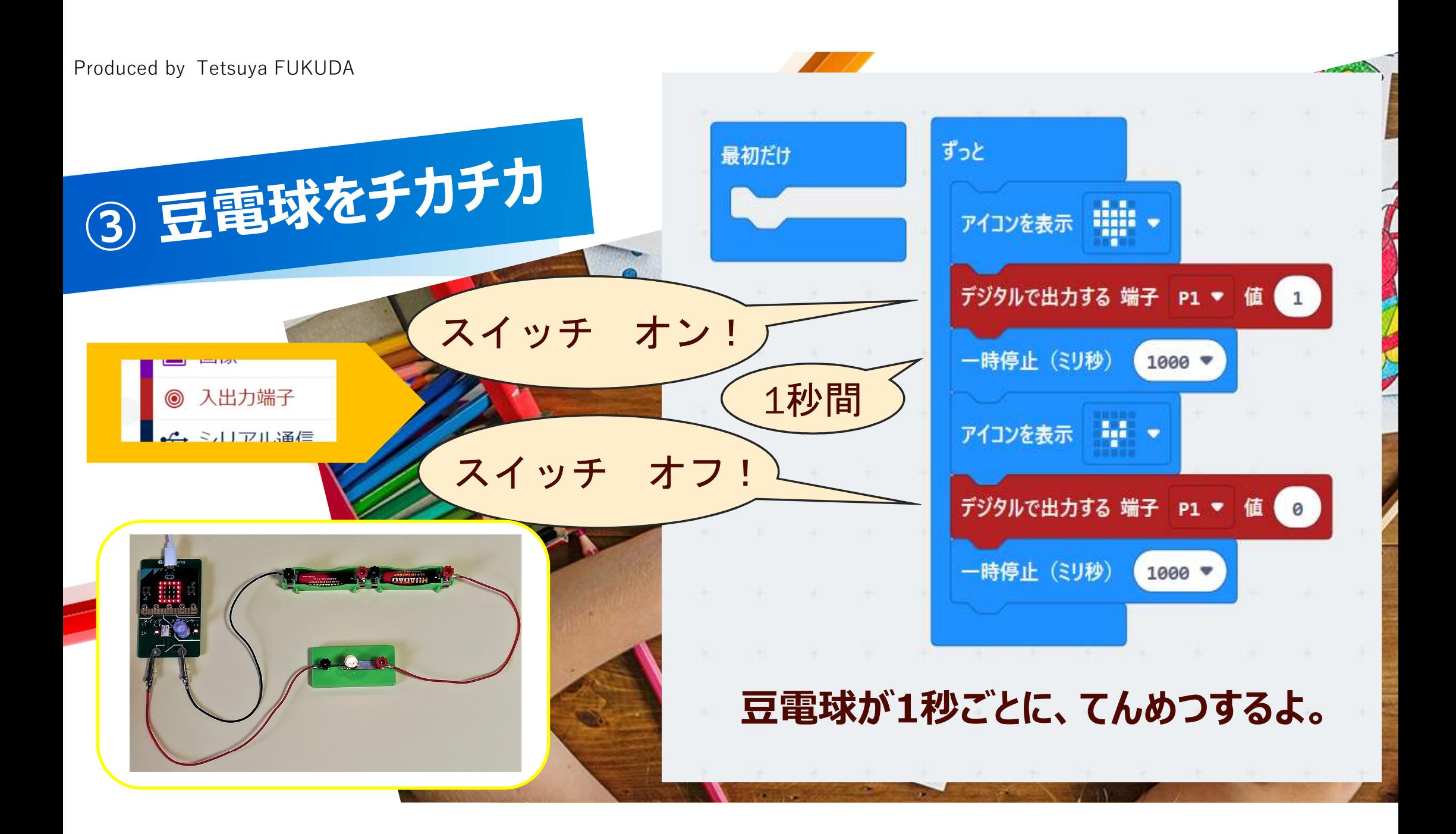

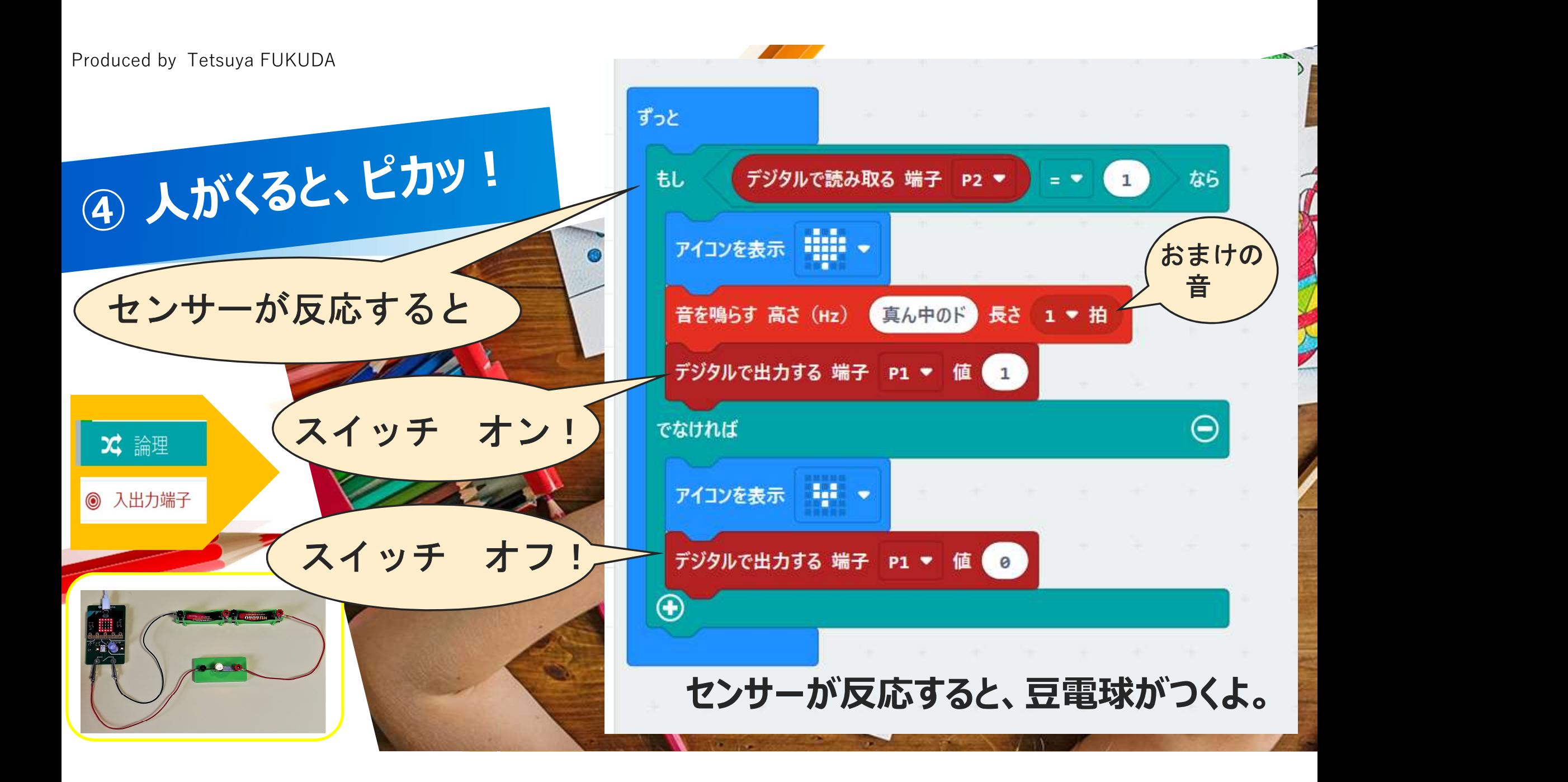

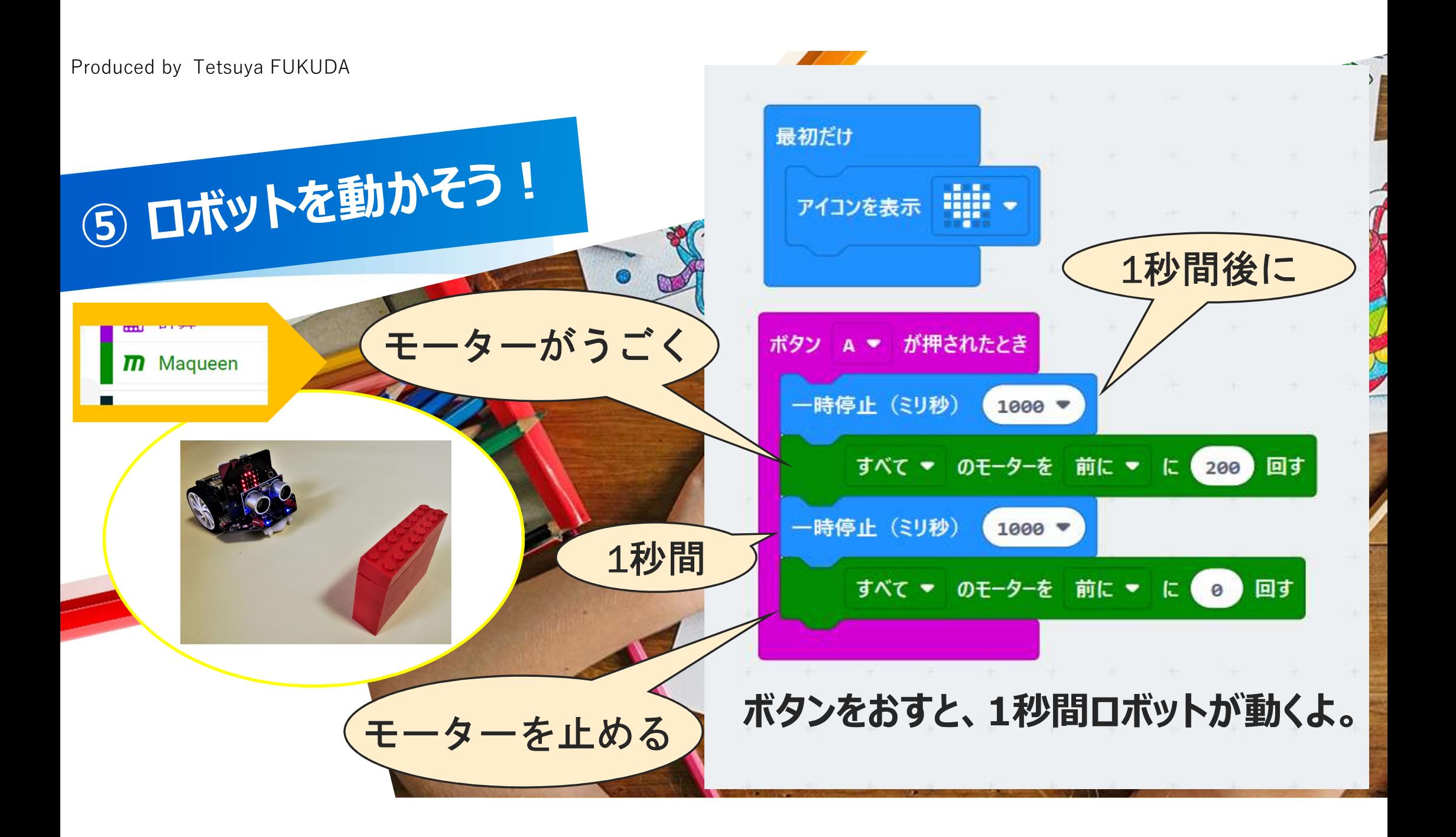